## Krüger&Matz

**IT'S YOUR LIFE, JUST TAKE IT** 

# Gaming mouse KM0750

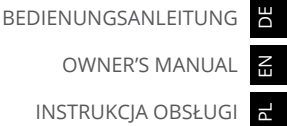

MANUAL DE UTILIZARE

RO PL EN

## **INSTRUCTIUNI PRIVIND SIGURANTA**

Citiți cu atenție aceaste instrucțiuni de funcționare înainte de utilizare și păstrați-le pentru a fi consultate ulterior. Producătorul nu își asumă răspunderea pentru daunele cauzate de manipularea și utilizarea necorespunzătoare a produsului.

- 1. Protejați acest dispozitiv de temperaturi extreme, surse de căldură și lumina directă a soarelui. Nu expuneți aparatul la apă sau umiditate, nici nu-l instalați lângă câmp magnetic puternic. Nu manipulați acest aparat cu mâinile ude.
- 2. Deconectați aparatul de la sursa de alimentare dacă dispozitivul nu va fi utilizat mult timp.
- 3. Nu utilizați acest dispozitiv dacă acesta a fost deteriorat.
- 4. Așezați dispozitivul pe o suprafață plană, stabilă.
- 5. Evitați șocurile mecanice.
- 6. Producătorul nu este răspunzător pentru eventualele daune cauzate de folosirea necorespunzătoare, manipularea sau orice deteriorare mecanică a produsului.
- 7. Producătorul nu garantează compatibilitatea cu oricare dispozitiv extern.
- 8. Acest produs nu este o jucărie; nu-l lăsați la îndemâna copiilor.
- 9. Nu dezasamblați și nici nu reparați singur acest dispozitiv. Dispozitivul nu are componente care să poată fi reparate de utilizator. În caz de avarie, contactați service-ul autorizat pentru verificare sau reparații.
- 10. Înainte de curățare, deconectați întotdeauna produsul de la rețeaua de alimentare. Curățați exteriorul aparatului periodic cu o cârpă moale, ușor umedă. Nu utilizați agenți chimici pentru a curăța acest dispozitiv.
- 11. Nu orientați fasciculul laser în ochi!

### **DESCRIERE PRODUS**

RO

Funcții prestabilite butoane:

- 1. Butonul stânga
- 2. Butonul din dreapta
- 3. Rotiță cu derulare
- 4. Buton Fire
- 5. Buton de creștere DPI
- 6. Buton micșorare DPI
- 7. Plăcuțe
- 8. Comutatorul de moduri
- 9. Laser
- 10. Capac compartiment
- 11. Cablu USB
- 12. Butonul înapoi
- 13. Buton înainte
- 14. Tastatura numerică

(Toate butoanele sunt programabile - cu excepția butoanelor stânga și dreapta ale mouse-ului,

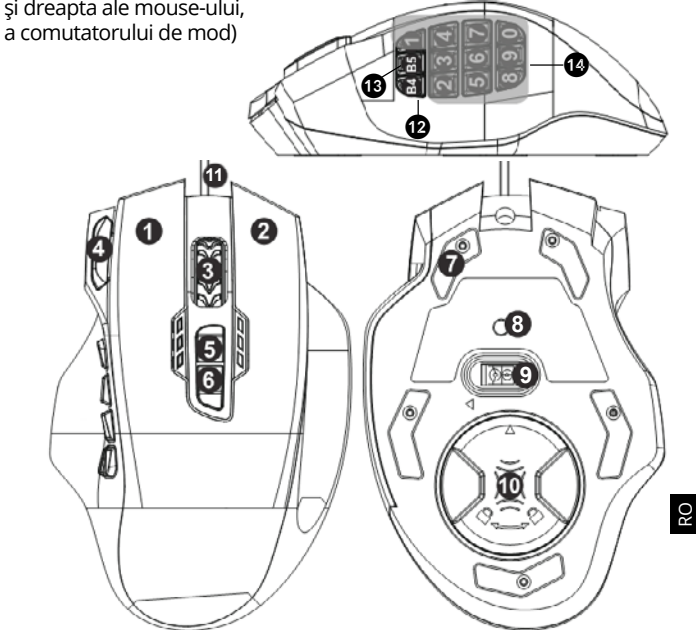

## **INSTALARE APLICAȚIE**

- 1. Conectați mouse-ul la port-ul USB al calculatorului.
- 2. Descărcați aplicația de pe site-ul www.krugermatz.com; găsiți mouse-ul KM0750, introduceți fila "Catre descarcare" a acestui produs și descărcați driverele.
- 3. Dezarhivați dosarul descărcat și faceți click de două ori pe pictograma driverelor pentru a rula instalarea programului.
- 4. După ce fereastra de instalare s-a deschis, apăsați "NEXT".

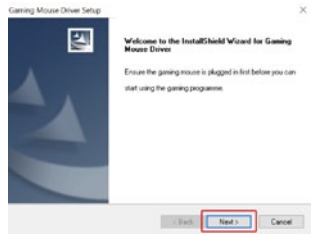

## 5. Apoi apăsați "NEXT".

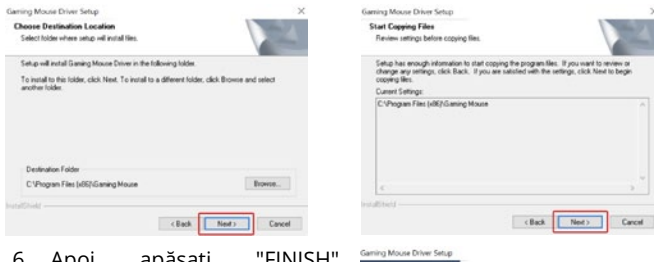

6. Apoi apăsați "FINISH". Aplicația a fost instalată și o iconiță va apărea pe desktop.

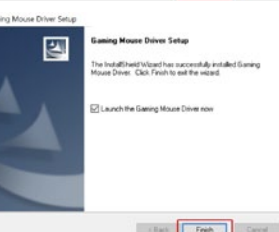

#### **OPERARE**

#### Asignare butoane

În ecranul principal al aplicației, utilizatorul poate modifica setările implicite ale butoanelor mouse-ului, poate restabili setările implicite, poate salva / încărca până la 5 profiluri de setare.

În cadrul aplicației, utilizatorul poate crea macro-uri care automatizează o serie de acțiuni ale butoanelor mouse-ului sau secvențe de butoane cu un singur clic pe butonul funcției mouseului. Toate modificările sunt aprobate cu butonul "Apply".

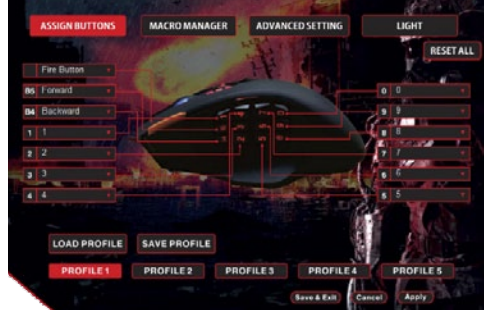

#### Macro manager

Opțiunea permite utilizatorului să seteze profile macro.

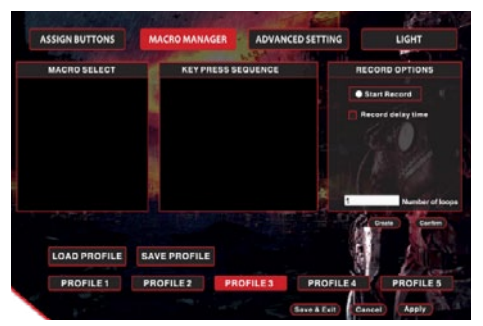

#### Setari avansate

In acest meniu se permite setarea avansată. Setări disponibile:

- viteza mouse-ului,
- viteza de dublu clic,
- viteza de derulare,
- sensibilitate,
- polling rate,
- Setări DPI.

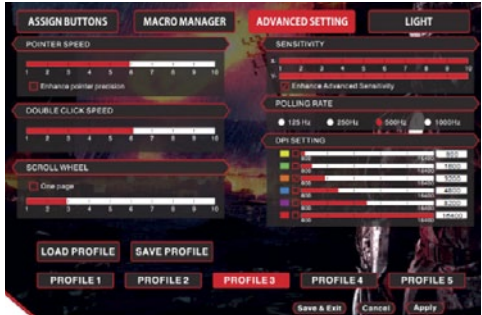

#### Lumina Ultima filă este pentru setările luminii

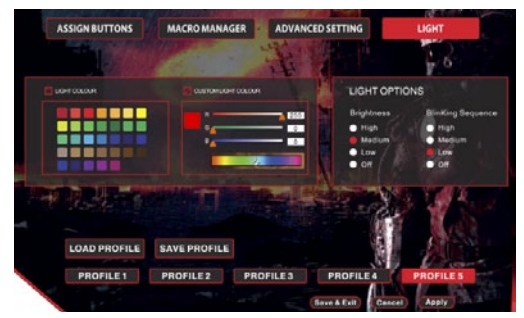

## **FUNCȚII**

- În partea stângă, dispozitivul are o tastatură numerică (0-9), butonul B4 (setare implicită: pagina derulare sus) și butonul B5 (setare implicită: pagina derulare jos).
- În partea de jos a dispozitivului, sub capacul detașabil, există 8 greutăți, care ajută la reglarea greutății dispozitivului în funcție de nevoile utilizatorului.
- Dispozitivul are 6 moduri de iluminare de fundal în funcție de setările DPI.

## **CURĂȚARE**

Întotdeauna deconectați produsul de la rețeaua de alimentare înainte de curățare. Curățați exteriorul aparatului periodic cu o cârpă moale, ușor umedă. Nu utilizați agenți chimici pentru a curăța acest dispozitiv.

### **SPECIFICATII**

**Parametri tehnici**

- Rezolutie 800-16400 dpi
- Senzor: laser
- Model senzor: AVAGO 9800
- Accelerare: 30G
- Refresh : 125-1000 Hz/s
- Butoane: 18
- Rotiță derulare (scroll): 3D; derulare + buton
- Viteză reglabilă a rotiței de derulare
- Greutăți: 8 (fiecare  $3,4$  g  $\pm$  0,2 g)
- Lumină de fundal rotiță și logo: reglabilă, RGB
- Indicator lumină de fundal DPI: x2, 6 culori
- Comutator DPI: 6 modele
- Durabilitate buton: până la 5 milioane de acționări
- Durabilitate piciorușe mouse: 10 km
- LOD: 7,4 mm  $\pm$  0,2 mm

#### Krüger&Matz

- Butoane programabile: 13
- Memorare profile: 5 moduri
- Material: ABS + cauciuc
- Alimentare: prin USB (5 V, 100 mA)
- Suport macro

#### **Comunicare**

- Tip conexiune: prin cablu
- Interfață: USB 2.0
- Sistem de operare compatibil: Windows XP / Vista / Windows 7 / Windows 8 / Windows 8.1 / Windows 10 / Mac

#### **Parametri fizici**

- Pentru mâna dreaptă
- Cablu împletit: da

### **AFLĂ MAI MULTE**

Pentru mai multe informații despre acest dispozitiv vizitati: www.krugermatz.com.

Citiți manualul de utilizare cu atenție înainte de a utiliza dispozitivul.

Vizitati site-ul web www.krugermatz.com pentru mai multe produse si accesorii.

În cazul in care aveti întrebări va rugam sa va adresati secțiunii Întrebări frecvente.

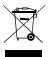

RO

#### **Romania** C E **Reciclarea corecta a acestui produs (reziduuri provenind din aparatura electrica si electronica)**

Marcajale de pe acest produs sau mentionate in instructiunile sale de folosire indica faptul ca produsul nu trebuie aruncat impreuna cu alte reziduuri din gospod arie atunci cand nu mai este in stare de functionare. Pentru a preveni posibile efecte daunatoare asupra mediului inconjurator sau a san ata tii oamenilor datorate evacuarii necontrolate a reziduurilor, vă rugăm să separați acest produs de alte tipuri de reziduuri si să-l reciclati in mod responsabil pentru a promova refolosirea resurselor materiale. Utilizatorii casnici sunt rugati să ia legatura fie cu distribuitorul de la care au achizitionat acest produs, fie cu autoritatile locale, pentru a primi informatii cu privire la locul si modul in care pot depozita acest produs in vederea reciclarii sale ecologice. Utilizatorii institutionali sunt rugati să ia legatura cu furnizorul și să verifice condițiile stipulate in contractul de vanzare. Acest produs nu trebuie amestecat cu alte reziduuri de natura comerciala.